# E.A.O. : Une révolution dans l'enseignement de l'orthographe

Echec à l'échec en orthographe d'usage. L'enseignement assisté par ordinateur, grâce à un cours autocorrectif pour tout âge, fera de vous votre principal formateur.

Pour la première fois, un enseignement-apprentissage, en 7 paliers de difficulté croissante (**V.B.R.**), couvrant de 200 à 4.000 mots de base, (de la  $2^{eme}$  année primaire jusqu'à la  $2^{eme}$  secondaire).

Quelles que soient vos capacités, vos compétences et vos difficultés, des textes et des phrases lacunaires sur mesure vous permettront d'appréhender à votre rythme **un vocabulaire de base de manière graduée, rationnelle et sûre**

Ce programme innove en matière d'analyse et de traitement de la réponse attendue : informations et rétroactions immédiates et précises, remédiations en fonction des manquements enregistrés.

Des résultats d'une efficacité garantie grâce à une progression par étapes scientifiquement définies, des exercices d'observation, d'imprégnation, de structuration, des aides personnalisées et des évaluations objectives

Une participation, une motivation, une réflexion accrues par des sollicitations constantes et des progrès encourageants. Bref, **une démarche d'auto-apprentissage adaptée et contrôlée** qui facilite l'activation, la systématisation et les renforcements

**V.B.R.** a tous les atouts pour vous satisfaire. Il constitue un changement radical en matière d'auto-apprentissage de l'orthographe d'usage.

### **V.B.R.** : Préface

**V.B.R.** (**V**ocabulaire **B**ase **R**ivière) s'inscrit dans le cadre de l'**E.A.O**. (**E**nseignement **A**ssisté par **O**rdinateur). C'est le titre général utilisé pour désigner une série de **7 didacticiels** qui ont pour objectif l'acquisition progressive, structurée et rationnelle de **4.000 mots fondamentaux**. Se basant sur les données les plus récentes des sciences de la linguistique et de l'éducation, cet outil offre des perspectives nouvelles avec des résultats d'une efficacité garantie en matière d'auto-apprentissage de l'orthographe d'usage d'un vocabulaire de base.

Ce matériel qui fonctionne sur tout compatible IBM PC a été conçu pour convenir à un large public : élèves de classes primaires ou secondaires ; niveau général, technique ou professionnel ; enseignement ordinaire ou spécialisé ; enfants, adolescents ou adultes et à tous ceux qui ayant une orthographe défectueuse veulent progresser rapidement.

L'ensemble distribué sur 7 disquettes de 3 1/2 couvre un lexique fondamental de **4.000 mots** se décomposant en plusieurs niveaux de **difficulté croissante** :

- $\triangleright$  **V.B.R.** 01 et 02 : 200 premiers fondamentaux pour les élèves de fin 1<sup>ère</sup> primaire.<br>
► **V.B.R.** 1 : 500 premiers fondamentaux pour les élèves de fin 2<sup>ème</sup> primaire
- $\triangleright$  **V.B.R.** 1 : 500 premiers fondamentaux pour les élèves de fin  $2^{\text{eme}}$  primaire.
- $\triangleright$  **V.B.R.** 2 et 3 : 2 séries de 500 mots pour le degré moyen ( $3^{eme}$  et  $4^{eme}$  années primaires).
- $\triangleright$  **V.B.R.** 4 et 5 : 2 séries de 750 mots pour le degré supérieur ( $5^{\text{eme}}$  et  $6^{\text{eme}}$  années primaires).
- ÿ **V.B.R.** 6 et 7 : un complément de 1.000 mots pour les 2 premières années du secondaire.

Les exercices de complètement proposés portent sur des **textes et des phrases lacunaires** à raison de 5, 10 ou 15 mots par séquence pour un parcours sur mesure en 50 modules. Les textes ont été programmés pour une appropriation globale des mots en situation de communication écrite, les phrases incitent à un apprentissage plus personnalisé et plus structuré grâce à des circuits inducteurs facilitateurs.

Le processus « enseignement / apprentissage » nous semble original dans la mesure où il tient compte de deux exigences majeures et complémentaires :

- une analyse complète, précise et rigoureuse de la réponse attendue : distinction entre l'erreur d'orthographe, l'erreur de sens, la faute de frappe.
- des circuits remédiatifs diversifiés et individualisés en fonction de la nature et de la localisation des erreurs, de la répétition et de la persistance des manquements.

Les tests « Dubois-Buyse » permettront de positionner l'apprenant au niveau qui lui convient c'est-à-dire où il pourra travailler seul et efficacement compte tenu de ses acquis. Des **évaluations ponctuelles, continues et globales** l'informeront de ses progrès. Des exercices récapitulatifs programmés toutes les 5 séries de séquences de complètement des phrases sur base des erreurs enregistrées assureront les révisions indispensables pour une meilleure imprégnation des mots qui présentent encore des difficultés.

Les procédures habituelles d'explicitation de l'orthographe d'usage en référence à des règles « boiteuses » ont été volontairement ignorées au profit de **tentatives de sollicitation de l'attention vers une organisation** : mots flash, mise en évidence du ou des point(s) de difficulté par l'utilisation de caractères inverses, circuits remédiatifs facilitateurs, liste de mots attendus classés par ordre alphabétique, feedbacks informatifs, bruitage, musique de fin de texte, de transition entre les séquences …

Ce dispositif d'enseignement adaptatif peut être utilisé parallèlement, complémentairement ou indépendamment de toute méthode de l'enseignement de l'orthographe. Il permet en se référant à un programme scientifiquement déterminé une **progression par étapes bien définies** pour optimaliser au maximum des **démarches personnelles et actives d'appropriation de la matière** par le biais de micro-apprentissages qui renforcent la motivation.

Cet outil doit être replacé dans son **cadre fonctionnel**, c'est au sein d'une pédagogie globale de la langue écrite que l'on met en œuvre celle de l'orthographe. Les répercussions d'un enseignement assisté par ordinateur seraient de peu de valeur si l'apprenant ne pouvait réinvestir ses acquis dans de réelles situations de communication écrite.

# Chapitre 1

# Apprentissage de l'orthographe d'usage

Et

# Enseignement Assisté par Ordinateur

#### 1.1 Généralités

**V.B.R.** (**V**ocabulaire **B**ase **R**ivière) est un matériel qui s'inscrit dans le cadre de l'**E.A.O**. (**E**nseignement **A**ssisté par **O**rdinateur). Il a été conçu pour fonctionner sur tout compatible IBM PC.

Son objectif essentiel est **l'acquisition progressive, structurée et rationnelle d'un vocabulaire orthographique de base** dans la perspective d'une pédagogie curative et individualisée la plus efficace possible, notamment et principalement pour tout apprenant en difficulté. Cet apprentissage, il importe de le préciser, ne peut se justifier que s'il s'intègre dans une démarche pédagogique plus générale, à savoir : aider l'élève à orthographier correctement son propre vocabulaire dans de réelles situations de communication.

**La partie informatique** a fait l'objet de deux recherches successives et complémentaires, menées de 1985 à 1990.

La première a été réalisée par P. RIVIERE, psycho-pédagogue, sous la direction des Professeurs L. D'HAINAUT et C. DEPOVER. Cette étude a été développée en BASIC 2.0 car elle était simplement destinée à une expérimentation sur des ordinateurs Commodore 64 et 128.

Un mémoire de « Maîtrise en Informatique et Education » rend compte des résultats de cette recherche, à savoir :

 $\triangleright$  « Conception d'un didacticiel pour un apprentissage structuré et progressif d'un vocabulaire de base d'orthographe d'usage ».

Une procédure originale de traitement des réponses et de choix des feedbacks.

(Université de l'Etat à Mons – Faculté des Sciences psycho-pédagogiques . décembre 1987).

La seconde approche a fait l'objet d'un travail développé par R. LAURENT, gradué en informatique, sur base des recherches précédentes. Une amélioration substantielle du didacticiel original a pu être obtenue grâce notamment à l'utilisation du Turbo Pascal 5.5 et 6.0 pour compatible IBM PC. Cette contribution à la réalisation du V.B.R. est explicitée dans « Didacticiel pour un apprentissage structuré de l'orthographe

d'usage » (Mémoire de gradué en informatique, Ecole Industrielle de l'Etat – Péruwelz, juin 1990).

La partie pédagogique, tant pour les objectifs visés que la programmation des exercices se réfère essentiellement aux principes de base développés dans l'ouvrage de R. RIVIERE : « Vocabulaire de base du français écrit » (Editions Wesmael-De Boeck,  $2^{eme}$ édition, 1978).

Le dispositif psycho-pédagogique « enseignement, apprentissage et remédiation » s'ordonne autour de 4 axes principaux.

- $\triangleright$  Etude des mots en fonction de leur fréquence et de leur degré de difficulté, l'ensemble s'organisant et se distribuant selon une programmation en 7 niveaux (6 pour l'enseignement primaire, 1 pour l'enseignement secondaire).
- ÿ Utilisation d'exercices à « trous » (textes et phrases à compléter) pour davantage stimuler l'apprenant, centrer son attention sur le mot à étudier et surtout offrir des stratégies individualisées de remédiation en fonction de la nature et de la persistance des erreurs.
- ÿ Pédagogie personnalisée qui prend en compte les capacités individuelles tant sur le plan cognitif qu'orthographique.
- ÿ Tests d'entrée et de sortie complétés par une évaluation formative et sommative aussi bien dans le cadre de la partie « maître » (qui a fait l'objet d'une recherche plus approfondie) que celle réservée à l'élève.

D'une manière générale, la programmation didactique s'inspire principalement et largement du cours de L. D'HAINAUT : « Introduction aux techniques de l'enseignement programmé ». (Centre Universitaire de l'Etat à Mons, 1970). Elle se réfère également aux principes exposés par C. DEPOVER en matière d'enseignement adaptatif dans son cours dispensé à l'Université de l'Etat à Mons (Faculté des Sciences psycho-pédagogiques). Une publication récente « L'ordinateur, média d'enseignement » reprend et synthétise d'une manière remarquable les principales idées développées dans le cadre de l'enseignement assisté par ordinateur (Editions Wesmael-De Boeck Université, 1987).

Sans ces deux outils de référence, auxquels il faut joindre les conseils que C. DEPOVER a bien voulu nous prodiguer, nous n'aurions pu mener à bonne fin l'expérimentation et la mise au point de notre didacticiel.

Sur le plan pédagogique, l'utilisation du média informatique rend les rapports de l'élève avec l'orthographe plus faciles parce que plus objectifs. Il se sent moins nul, s'aperçoit comme capable de progrès, il est davantage motivé. Bref, il reprend confiance en ses moyens parce qu'il est sécurisé, encouragé. L'activité a été dédramatisée, les erreurs ayant été comprises et utilisées comme moyen de progresser.

### 1.2 L'utilisation du média informatique.

Les chercheurs en matière d'enseignement assisté par ordinateur s'accordent généralement pour considérer que l'ordinateur, employé parallèlement et/ou complémentairement à l'apprentissage normal, est un outil qui se révèle performant particulièrement pour assurer des automatismes de base pour autant, bien entendu, que cette recherche se fonde sur une étude scientifique du contenu à programmer et des moyens à mettre en œuvre et que les processus d'enseignement / apprentissage optimalisent les stratégies d'individualisation et favorisent l'interactivité pour aider l'apprenant à devenir le principal acteur de sa propre formation.

L'utilité d'avoir recours à l'ordinateur se justifie pour deux raisons majeures.

D'une part, le média informatique se révèle efficace pour faire acquérir des connaissances instrumentales (un noyau très ferme de notions et de techniques de base) et pour développer des attitudes plus responsables chez des élèves en difficulté d'apprentissage. Or, le contenu de l'enseignement orthographique se prête bien à une analyse séquentielle et hiérarchisée, donc à une **organisation de l'apprentissage** sous forme de tâches de difficulté croissante pour des exercices de « drill and practice » se fondant sur **une démarche d'appropriation de la matière** par un sujet apprenant.

D'autre part, le média ordinateur offre d'appréciables ressources pour répondre au coup par coup à des besoins spécifiques dans une perspective d'**individualisation** de l'enseignement, de remédiations et de rattrapages personnalisés. Il peut garder les performances en mémoire, gérer le travail de l'élève (le guider en fonction de ses erreurs, vérifier et évaluer ses connaissances) et optimaliser les stratégies pédagogiques mises en œuvre par le maître. Il peut même, en sollicitant constamment l'apprenant et répondant par des feedbacks appropriés, entraîner une participation plus active, plus volontaire, plus

directe de l'élève et renforcer sa motivation grâce à l'aspect ludique de la machine, l'objectivité et la rapidité des réponses et des corrections.

**Deux remarques** s'imposent néanmoins dans l'utilisation du média informatique pour l'apprentissage et le développement d'une compétence en matière orthographique.

Cet entraînement à l'acquisition de l'orthographe ne peut être détaché d'une réalité fondamentale, à savoir, son **caractère fonctionnel**. L'orthographe, dans l'esprit d'une pédagogie de la communication, n'est qu'un simple outil au service de l'expression correcte de la pensée. Les exercices programmés dans le cadre de cet enseignement assisté par ordinateur ne doivent donc être considérés que comme complémentaires à une action pédagogique plus large et plus globale fondée sur l'expression spontanée de l'enfant. Ils n'ont de sens que s'ils constituent un élément d'une politique plus globale de rencontre et d'utilisation de l'écrit dans de réelles activités de communication.

**Un référentiel de 4.000 mots** (avec éventuellement des formes fléchies) constitue pour l'ensemble des 7 didacticiels **le modèle à l'intérieur duquel se situe l'activité** de l'apprenant. Dès lors, des contraintes méthodologiques s'imposent, notamment une progression par étapes bien définies de telle sorte qu'à aucun moment l'utilisateur ne puisse se trouver confronté à des mots ne correspondant pas à ses réelles capacités de compréhension des mots et d'absorption de la matière.

Cet apprentissage rationnel, progressif et ordonné des mots du corpus de base canalise l'activité de l'apprenant dans des circuits préétablis. Il importe donc de souligner cet aspect contraignant afin que soient clairement définis les objectifs poursuivis. Quiconque évaluera cette étude indépendamment du cadre que nous nous sommes imposé s'exposera si pas à l'erreur, du moins à un malentendu.

Quelle que soit la spécificité, la qualité, la pertinence des exercices programmés, cet entraînement, spécialement pour tout élève en difficulté, apparaît comme un passage facilitateur où il s'agit d'exercer savoir-faire et habilité afin d'intérioriser des pratiques orthographiques. Pour atteindre cet objectif, des situations plus ou moins artificielles ont dû être créées, il importe d'informer tout utilisateur de cette nécessité et de l'obligation de réinvestir les acquis dans de réelles situations de communication écrite.

Pour conclure sur ce point, tous les problèmes informatiques ne pouvant se prêter à un traitement informatique précis et rigoureux (activités de créativité et de découverte par exemple), nous avons volontairement sélectionné ceux qui nous paraissaient les plus

susceptibles d'être efficacement pris en charge par l'ordinateur, à savoir : l'acquisition d'un noyau de connaissances « instrumentales » par des techniques de reconstruction guidée les plus individualisées possibles.

#### 1.3 Les didacticiels V.B.R.

## Les exercices proposés dans V.B.R. ont été développés selon **2 approches différentes mais complémentaires**.

La première, dans une perspective d'**organisation thématique** de la matière, a conduit à une programmation des mots faisant l'objet de l'apprentissage en une série de 50 textes lacunaires en fonction de centres d'intérêt diversifiés à raison de 5, 10 ou 15 mots par texte pour une appropriation globale de mots en situation. La remédiation orthographique se limite à une visualisation globale et rapide du mot avec éventuellement la mise en évidence du ou des point(s) critique(s) concerné(s). Un affichage prolongé est seulement prévu en cas de difficultés persistantes.

Dans un second temps, les mêmes mots ont été systématiquement repris dans 50 modules de 5, 10 ou 15 phrases lacunaires pour des exercices plus personnalisés d'**imprégation,** de **structuration** et de **remédiation** reposant sur une analyse plus fine des erreurs constatées. L'attention de l'élève est davantage focalisée sur le(s) point(s) critique(s) grâce à des circuits inducteurs facilitateurs qui devraient permettre à l'élève de retrouver plus facilement la graphie correcte du mot.

Dans les deux cas, les activités mises en œuvre font l'objet d'**évaluations** ponctuelles, continues et globales. En outre, des exercices récapitulatifs programmés après chaque module de 5 textes et 5 séries de phrases assurent les révisions indispensables sur base des erreurs enregistrées lors des exercices de complètement des phrases.

**L'analyse de la réponse** de l'élève constitue un préalable obligé pour informer immédiatement et précisément l'apprenant de la valeur de sa réponse par rapport à celle qui est attendue avec comme exigence, en cas d'erreur, de préciser la nature du manquement : erreur d'orthographe ou erreur de sens ou éventuellement faute de frappe (redoublement de la même voyelle, triplement de la même consonne).

Au niveau syntagmatique, le mot soumis à l'analyse a été découpé en plusieurs parties en fonction de ses éléments constitutifs (lettre ou groupe de lettres). Une grille d'analyse des cacographies a pu ainsi être réalisée aux fins de recherche du type d'erreur.

Au niveau paradigmatique, chaque partie ainsi définie devra ensuite être envisagée comme susceptible d'altérations spécifiques en fonction des cacographies possibles pour chaque secteur suivant un relevé statistique des fautes répertoriées.

Les mécanismes d'appropriation de la matière se diversifient en fonction de l'analyse clinique des erreurs enregistrées. Les circuits remédiatifs proposés seront donc différents suivant qu'il s'agit d'une erreur de sens, d'orthographe ou de frappe. De plus, dans les deux premiers cas, des branchements différenciés affineront les circuits remédiatifs proposés en cas de répétition de l'erreur. les feebbacks discriminatifs mis en place doivent permettre d'optimaliser au maximum les chances de réussite de l'apprenant.

Les procédures habituelles d'explicitation de l'orthographe d'usage en référence à des règles, qui se révèlent boiteuses dans la plupart des cas ont été ignorées au profit de tentatives de sollicitation de l'attention vers une organisation (mot flash, circuits remédiatifs facilitateurs, liste de mots affichée pendant 10 ou 20 secondes, mise en évidence par l'utilisation de caractères inversés, bruitage, musique de transition,…)

Nous pensons ainsi avoir répondu aux attentes de J. GUION qui, dans son ouvrage « L'institution orthographe » (Paris, Edition du Centurion, 1974) précise : « L'idéal serait bien sûr une machine à enseigner… mais il faut que nous découvrions les chaînes analogiques qui permettent à l'enfant de maîtriser progressivement le système graphique de sa langue et que nous programmions les machines qui répondent vite et sûrement aux demandes d'instructions des enfants et qui laisseront à l'enseignant le maximum de temps pour remplir ses fonctions d'éducateur » (p.172.).

Situations de structuration, d'entraînement, d'imprégnation, d'intériorisation des connaissances ont été développées dans le cadre des V.B.R. pour éviter que des connaissances orthographiques, encore fragiles, peu disponibles, rapidement dispersées ne risquent de tomber dans l'oubli. Ce n'est qu'un moment de l'apprentissage qui ne peut être conçu en dehors d'une pédagogie globale de l'orthographe. Il s'agit avec V.B.R. de proposer au maître un outil lui évitant de devoir bâtir des exercices dont la réalisation demande non seulement du temps mais des moyens considérables pour atteindre les

objectifs orthographiques définis d'une manière structurée, rationnelle et progressive afin d'individualiser l'apprentissage et de respecter le rythme de chacun pour obtenir des résultats dans les meilleurs délais.

# Chapitre 2

# Mode d'emploi

### 2.1 Description générale

**V.B.R.** (**V**ocabulaire **B**ase **R**ivière) désigne un ensemble de didacticiels dont l'objectif est l'apprentissage et/ou la remédiation d'un vocabulaire de base d'orthographe d'usage. Il s'agit plus précisément de veiller à développer chez l'apprenant des comportements de réflexion, de vigilance, de contrôle pour le rendre plus actif dans l'appropriation d'un lexique fondamental.

Les 4.000 mots de base se distribuent en **7 didacticiels de difficulté croissante** :

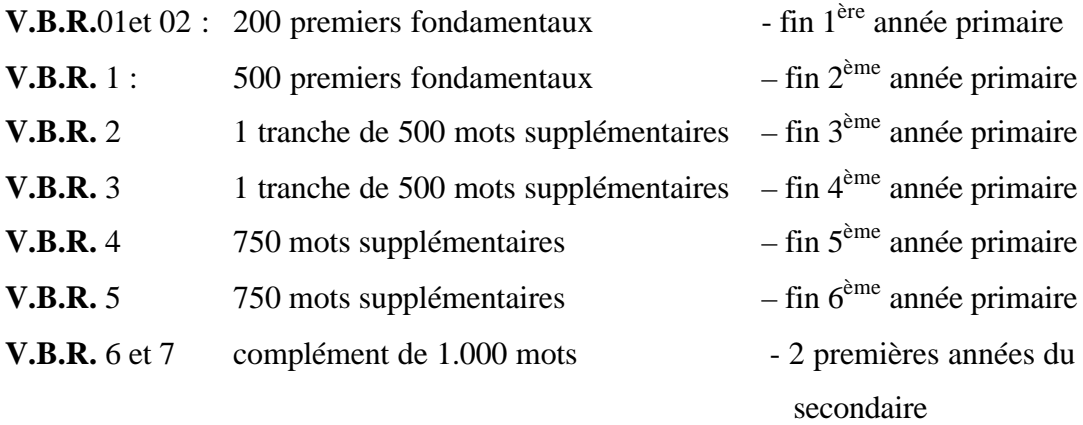

#### **V.B.R. 01 et V.B.R. 02** : les 200 premiers fondamentaux

**Champ d'application** : les premiers mots programmés pour la 1ère année primaire

(cf Vocabulaire de base du français écrit – R. RIVIERE – De Boeck-Wesmael).

Ceux-ci ont été répartis dans 40 textes et 40 séries de 5 phrases à raison de 5 mots par séquence d'apprentissage. Pour rester fidèle à une programmation de 50 séquences, (cf **V.B.R.**1), une tranche supplémentaire de 10 textes et des phrases correspondantes a été rajoutée au programme initialement prévu. 50 mots du corpus de base ont donc été réutilisés, le choix s'est porté sur les mots les plus difficiles pour en assurer une meilleure imprégnation.

#### Pourquoi **V.B.R.** 01 et **V.B.R.** 02 ?

Ces 2 V.B.R. couvrant le même corpus de base, un seul V.B.R. peut suffire pour l'apprentissage et on peut se contenter d'utiliser V.B.R. 01 ou V.B.R. 02 suivant qu'on souhaite se référer à des textes plus simples (V.B.R. 01) ou plus élaborés (V.B.R. 02). C'est uniquement en cas de difficultés importantes et persistantes qu'il s'avère souhaitable de commencer par V.B.R. 01 et de poursuivre par V.B.R. 02. S'il s'agit d'une simple et rapide révision des 200 premiers fondamentaux, on peut se contenter d'utiliser V.B.R. 02. Dans l'éventualité où l'élève aurait terminé les 2 V.B.R., il faut savoir qu'il aura rencontré

4 fois au minimum chacun des mots programmés. Compte tenu des séquences complémentaires (41 à 50) 100 mots parmi les plus difficiles auront été revus une fois de plus soit 6 fois au total. Les textes ont été classés par ordre de difficulté (échelons DUBOIS –BUYSE) de 3,6 à 15 pour V.B.R.01 (moyenne générale 9,67 pour les 40 premiers textes), de 2,6 à 12,8 pour V.B.R.02 (moyenne générale 9,70).

**V.B.R. 1** : les 500 premiers fondamentaux

**Champ d'application** : les mots programmés pour le degré inférieur (2 premières années primaires). Si l'élève a utilisé auparavant V.B.R. 01 et/ou V.B.R. 02, il a déjà rencontré 200 des 500 mots programmés.

Ces mots ont été répartis dans 50 textes et 50 séries de phrases à raison de 10 mots par séquence d'apprentissage. Comme pour V.B.R. 01 et V.B.R. 02, les textes ont été classés par degré de difficulté (échelon DUBOIS-BUYSE) : indice moyen de difficulté orthographique des 10 mots programmés.(de 8,7 à 15,5). L'indice de lisibilité RIX indique un niveau scolaire de  $\hat{S}^{\text{me}}$  élémentaire pour les textes et de  $2^{\text{eme}}$  élémentaire pour les phrases.

**V.B.R. 2 et V.B.R. 3** : 2 tranches supplémentaires de 500 mots chacune.

**Champ d'application** : les 1.000 mots programmés pour le degré moyen « V.B.R. 2», soit 500 mots pour la 3<sup>ème</sup> année primaire et « V.B.R. 3 », soit 500 mots pour la 4<sup>ème</sup> année primaire).

Ces mots (comme pour VB.R.1) ont été répartis dans 50 textes et 50 séries de phrases à raison de 10 mots par séquence d'apprentissage. Les 50 modules ont été classés selon un ordre croissant de difficulté (échelons DUBOIS-BUYSE) par 10 mots programmés.

 $-3<sup>ème</sup>$  année primaire : de 12,5 à 17,7

- 4<sup>ème</sup> année primaire : de 17,7 à 21,6

L'indice de lisibilité RIX indique un niveau scolaire de  $4<sup>eme</sup>$  élémentaire pour les textes V.B.R. 2 et V.B.R. 3 et de 3ème élémentaire pour les phrases des 2 V.B.R concernés.

*L'ensemble des 3 didacticiels (V.B.R. 1 , V.B.R. 2 et V.B.R. 3) vise donc un lexique de base de 1.500 mots couvrant avec leurs fréquences cumulées plus de 90% de nos besoins en orthographe d'usage.*

**V.B.R. 4 et V.B.R 5** : 2 tranches supplémentaires de 750 mots.

**Champ d'application** : les 1.500 premiers mots programmés pour le degré supérieur.

« V.B.R. 4 », 750 mots pour la  $5^{\text{eme}}$  année primaire et « V.B.R. 5 », 750 mots pour la 6<sup>ème</sup> année primaire).

Ces mots ont été répartis dans 50 textes et 50 séries de phrases à raison de 15 mots par séquence d'apprentissage. Les modules ont été classés selon un ordre croissant de difficulté (échelons DUBOIS-BUYSE) en se référant à la moyenne obtenue sur base des 15 mots programmés par séquence.

 $-5^{\text{ème}}$  année primaire : de 16,7 à 21,1

 $-6^{\text{ème}}$  année primaire : de 21,1 à 25,9.

L'indice de lisibilité RIX indique un niveau scolaire de  $5<sup>eme</sup>$  élémentaire pour les textes V.B.R. 4 et de 6ème élémentaire pour les textes V.B.R. 5, les phrases des 2 V.B.R. se situant au niveau de la 4ème élémentaire.

Attention ! : V.B.R. 5 ne peut s'obtenir directement, il faut nécessairement passer par V.B.R. 4 et utiliser l'option « Version V.B.R.).

*L'ensemble des 5 didacticiels (V.B.R 1 à V.B.R. 5), 3.000 mots programmés pour l'enseignement primaire couvre avec leurs fréquences cumulées de 92 à 95% de nos besoins en orthographe d'usage en matière de communication écrite courante.*

**V.B.R. 6 et V.B.R. 7** : 1 tranche complémentaire de 1.000 mots.

**Champ d'application** : les 1.000 mots programmés pour le début du secondaire (2 premières années) et la moyenne générale « degré de difficulté DUBOIS-BUYSE » est de 22,1 donc légèrement inférieur à celui de la  $6<sup>eme</sup>$  année primaire mais les mots utilisés sont généralement moins fréquents que ceux programmés pour le degré supérieur de l'enseignement primaire, ce qui représente bien entendu une difficulté supplémentaire.

*Les 7 didacticiels de difficulté croissante couvrent un corpus de base de 4.000 mots fondamentaux.*

#### *Projet de didacticiel ouvert*

*Afin de rendre les didacticiels aptes à s'adapter à un menu programmé par le maître en fonction des besoins relevant d'écrits fonctionnels, nous envisageons de réaliser un V.B.R. récapitulatif reprenant en index les 4.000 fondamentaux de manière à pouvoir* *programmer des séquences de 10 mots au choix à utiliser dans les phrases prévues à cet effet. Ce didacticiel plus « ouvert » pourrait être utilisé pour répondre aux exigences de la communication écrite spontanée.*

#### *Projet REMEDIA*

*Ces exercices « thématiques » V.B.R. seront ultérieurement complétés par des remédiations spécifiques et systématiques portant sur des lacunes enregistrées lors de l'utilisation des V.B.R.. Un ensemble de différents didacticiels « REMEDIA » devraient donc venir s'adjoindre aux programmes V.B.R., les mots ayant été regroupés pour la circonstance d'après une propriété phonique commune ou une constante de type grammatical. Il s'agira simplement et avant tout d'exerciceurs (drill).*

Tous les exercices programmés ont été conçus de telle manière qu'ils puissent convenir à un large public : élèves des classes primaires ou secondaires, niveau général, technique ou professionnel, enseignement ordinaire ou spécial, adultes, adolescents ou enfants.

L'Echelle d'orthographe d'usage DUBOIS-BUYSE (cf Vocabulaire de base – R. RIVIERE pp. 24 et 25) doit servir de référentiel pour permettre d'attribuer à chaque apprenant le V.B.R correspondant à ses capacités d'absorption sur le plan orthographique. Des listes orthographiques de 25 mots pour chaque tranche d'âge permettent de situer précisément le niveau orthographique des élèves.

Pour conclure sur ce point, ajoutons que chaque didacticiel constitue un outil original d'une efficacité garantie. Il permet un apprentissage structuré et rationnel de l'orthographe dans la perspective d'une approche individualisée en fonction des difficultés personnelles de chaque usager.

### 2.2 Installation et lancement

Pour installer le logiciel :

ÿ Insérer la « disquette programme » dans le lecteur - « démarrer » - « Exécuter » - « A : parcourir » - « Instalhd.bat »- OK

Pour faciliter le lancement du logiciel :

ÿ « démarrer » - « rechercher » « fichier ou dossier » « taper V.B.R. » « rechercher maintenant » - dans la liste des fichiers proposés, rechercher le fichier « application » et le tirer sur le bureau à l'aide de la souris.

Pour lancer le logiciel :

 $\triangleright$  Insérer la disquette utilisateurs = « disquette fichier » et cliquez 2 fois avec la souris sur l'icône V.B.R..

#### *Remarques* :

*Placer la clé électronique assurant la protection des programmes et des fichiers sur la sortie « imprimante ». Cette clé doit être connectée en permanence pour l'utilisation du logiciel.*

*La disquette contenant le programme ne doit être utilisée que pour l'installation sur le disque dur de votre ordinateur.*

*Plusieurs élèves peuvent travailler sur la même disquette, il est cependant préférable que chaque élève dispose de sa propre « disquette fichier ». De même, il est préférable d'utiliser une disquette différente suivant qu'il s'agit de V.B.R. 01, V.B.R.02, V.B.R.1, V.B.R.2, etc.*

### 2.3 Fonctionnement et organisation des V.B.R.

#### 2.3.1 Quelques indications générales

Touches constamment utilisées :

RETURN (**¿)** pour confirmer votre choix ou valider une réponse

ESC pour quitter le menu ou revenir à la séquence précédente (page-écran)

FLECHES  $\uparrow \downarrow$  pour se déplacer dans les menus

La touche d'aide F1 permet de visualiser l'arborescence des menus (organisation générale).

#### *Attention !*

- ÿ Qu'il s'agisse d'un texte ou d'une série de phrases, toute séquence commencée doit être terminée.
- ÿ Ne jamais éteindre l'ordinateur sans être repassé par l'option « fin » du menu principal

ÿ La touche **¿** peut être utilisée pour accélérer le processus de déroulement du programme (ex : suspendre l'affichage de la liste des mots sans attendre les 10 secondes prévues …).

Après l'affichage de la page de présentation V.B.R., l'utilisation de la touche RETURN (**¿)** débouche sur le menu principal comportant 4 options :

- $\triangleright$  Le menu « ELEVE »
- $\triangleright$  Le menu « MAITRE »
- $\triangleright$  Le menu « VERSION V.B.R. »
- $\triangleright$  L'option « FIN »

#### 2.3.2 Le menu « ELEVE »

#### Identification de l'usager

Choisir le menu « ELEVE »

- une page écran s'affiche reprenant la liste des inscrits
- si le nom de l'utilisateur se trouve mentionné, se déplacer sur ce nom +  $\downarrow$
- s'il s'agit d'un nouvel utilisateur, pressez « A »
- écrire alors nom et prénom et répondre par O (oui) pour poursuivre ou N (non) pour revenir en arrière.

Au cours de cette opération, le maître veillera à ce que l'élève ne confonde pas nom et prénom et s'assurera qu'il orthographie correctement les données « identité » (les 4 premiers caractères sont opérationnels) pour éviter toute mauvaise reconnaissance de l'usager lors d'activités ultérieures.

La fiche récapitulative « élèves » permet de rentrer 20 inscrits. Au-delà, il y a lieu d'utiliser une nouvelle disquette. On peut éventuellement créer de la place en supprimant un ou plusieurs utilisateurs qui ont terminé le programme (SUPPRESSION)

#### **Déroulement du programme**

L'usager identifié, le travail peut commencer. L'élève après lecture sur écran des consignes et d'un **texte suivi** dont il contrôle le rythme de présentation est invité à replacer, dans le même texte mutilé, les 5, 10 ou 15 mots qui y ont été retirés pour être remplacés à chaque fois par un trait de longueur uniforme.

Après chaque essai, il sera directement et immédiatement informé de la valeur de sa réponse. En cas d'erreur, un branchement adéquat lui sera proposé selon la nature du manquement (erreur d'orthographe ou de sens, faute de frappe). Une évaluation chiffrée sur 10, 20 ou 30 points rendra compte de l'adéquation de sa réponse.

La même procédure sera utilisée pour les exercices portant sur les **phrases lacunaires** qui s'inscrivent dans le prolongement des textes, les remédiations orthographiques faisant l'objet cette fois d'une démarche plus organisée dont le recours à des circuits facilitateurs (mot inducteur).

Des révisions sont automatiquement programmées après chaque module de 5 textes pour autant que des erreurs orthographiques soient comptabilisées au niveau des phrases lacunaires.

**Le système de cotation** est fonction de la nature des erreurs et de leur aspect répétitif.

- Faute de frappe Qu'elle se produise une ou plusieurs fois, elle n'entraîne aucune perte de point.
- Erreur de sens La réponse est trouvée après 1 ou 2 essais  $\rightarrow$ 2 points La réponse est trouvée après le 1<sup>er</sup> ou 2<sup>ème</sup> indice  $\rightarrow$  1,5 point (liste de mots) La réponse est trouvée après le  $3^{\text{eme}}$  indice  $\rightarrow 1$  point (choisir entre 2 mots) La réponse est trouvée après le  $4^{eme}$  indice  $\rightarrow 0.5$  point (mot à recopier)

Erreur d'orthographe La réponse juste est trouvée au  $1<sup>er</sup>$  essai  $\rightarrow$  2 points La réponse est trouvée au  $2^{eme}$  essai  $\rightarrow$  1,5 point (donc sans aide) La réponse est trouvée au  $3^{eme}$  essai  $\rightarrow$ 1 point (avec aide « mot flash) pour les textes) (circuit facilitateur pour les phrases) La réponse est trouvée au  $4^{eme}$  essai  $\rightarrow 0.5$  point (avec aide supplémentaire : mise en évidence) La réponse est trouvée au  $5^{\text{eme}}$  essai  $\rightarrow 0$  point (la remédiation n'est pas limitée dans le temps)

Remarque : la fin de la présentation du texte est accompagnée d'une musique et d'un message clignotant « FIN DE TEXTE » qui informe l'usager que l'affichage est terminé et qu'il passera à la séquence suivante dès qu'il aura appuyé sur ↵ Cette mise en garde à pour but de lui permettre, s'il le souhaite, de relire tout ou une partie de la « page écran » avant de passer au texte mutilé.

#### 2.3.3 Le menu « MAITRE »

#### Comment y accéder ?

L'option « MAITRE » est protégée contre toute intervention non souhaitée, c'est pourquoi l'utilisation d'un « code secret » qui, par la suite, pourra être modifié si le maître le désire, est nécessaire pour obtenir les données enregistrées. Le mot clé « INTRARE » (en caractères imprimés) permet d'accéder au menu « MAITRE » qui se compose de 5 rubriques :

- Fichiers
- **Résultats**
- **Suppression**
- **Options**
- Menu général

### 2.3.3.1. Fichiers

Cette première option se décompose en 3 branchements :

- **Consultation**
- **Impression**
- Menu maître

#### Consultation

Cette option permet grâce à l'affichage de la liste des élèves (consultation ponctuelle) de choisir le ou les usager(s) dont on désire connaître les résultats aux exercices (un seul usager à la fois).

Chaque texte ou chaque série de phrases et représentée à l'écran par les 5, 10 ou 15 mots, objet de l'apprentissage, répertoriés dans la colonne centrale.

La colonne de gauche est réservée aux erreurs de sens, celle de droite aux erreurs d'orthographe.

La partie supérieure de l'écran centralise les renseignements généraux : nom de l'élève, date de l'exercice, heure, score, temps.

La partie inférieure fournit les éléments indispensables au bon déroulement des opérations :

S pour la fiche suivante

P pour la fiche précédente

D pour la première fiche de travail (début)

F pour la dernière fiche de travail (fin)

I pour une impression de la « page écran)

Q pour quitter et revenir à la liste des élèves

Remarque : pour un problème de meilleure gestion de « page écran », seuls 2 résultats « erreur » sont affichés mais une  $\hat{3}^{me}$  erreur éventuelle sera prise en compte lors de l'impression des résultats.

#### Impression

Cette option, comme la précédente, renvoie d'abord à la liste des élèves, ce qui permet de sélectionner l'usager si on désire imprimer les résultats. La page écran « IMPRESSION » fournit un référentiel des modules à imprimer suivant l'état d'avancement du travail de chaque apprenant.

Chaque V.B.R. se décompose en une série de 10 modules, chacun d'entre eux correspondant à 5 textes et à 5 séquences de 5, 10 ou 15 phrases. Les résultats d'un module ne pourront s'imprimer que dans la mesure où le nombre d'exercices effectués sera suffisant.

L'impression peut s'effectuer de manière continue ou feuille à feuille grâce à l'utilisation de la touche « C » pour continue, « F » pour feuille

#### 2.3.3.2 Résultats

Cette deuxième option se subdivise en 5 branchements :

- Bilan
- Individuels modulaires
- Individuels ponctuels
- **Généraux**
- Retour menu maître

#### Bilan

Cette option fournit un bilan sous forme d'un tableau récapitulatif des tâches réalisées par chacun des usagers (dernier exercice effectué). Trois sortes d'informations peuvent y figurer :

- aucun exercice effectué
- numéro du dernier texte complété (ex. texte n° 25)
- dernière série de phrases (ex. phrases 61 à 70)

#### Individuels modulaires

Les résultats étant comptabilisés par module, il faut que l'apprenant ait au moins terminé les 5 premiers textes et les 5 premières séries de phrases s'y référant pour faire l'objet d'un relevé statistique. La rubrique « BILAN » représente la moyenne des résultats des deux tableaux « TEXTES » et « PHRASES », chacun d'eux se décomposant en 4 éléments d'informations (calculés en moyennes) :

points sur 20 ou 30

% des erreurs d'orthographe et de sens

temps moyen pour l'ensemble de chaque série de 5 textes et de 50 phrases s'y référant en heure(s), minute(s) et seconde(s).

#### Individuels ponctuels

Il s'agit d'un relevé global ponctuel des points obtenus par un usager préalablement sélectionné pour une information sur l'ensemble des tâches qu'il a effectuées (la rubrique « nombre d'exercices » totalise les exercices textes et phrases).

Les points sont globalisés sur 20, les rubriques « orthographe » et « sens » comptabilisent un pourcentage d'erreurs et le temps moyen est répercuté si nécessaire en heure(s), minute(s), seconde(s).

La touche F10 permet de visualiser sur une nouvelle page écran l'ensemble des résultats en « graphiques » (histogrammes).

#### Généraux

Cette option peut se révéler utile dans le seul cas où le maître souhaite afficher les points obtenus pour tous les exercices effectués pour l'ensemble de tous les usagers.

Cette rubrique correspond donc à la précédente à la différence que la première renseigne les résultats d'un élève considéré individuellement et la seconde tous les élèves globalisés en une seule entité.

Les résultats peuvent également être visualisés en un graphique par l'utilisation de la touche F10 (histogrammes).

#### Retour menu maître

Retour au menu principal de la partie « maître » à savoir : FICHIERS, …

#### 2.3.3.3. Suppression

Si le maître le souhaite, il peut supprimer à tout moment un ou plusieurs inscrits au fichier (maximum 20 usagers).

L'option « SUPPRESSION » renvoie à la page écran « Liste des élèves »

Par mesure de sécurité, pour éviter toute suppression malencontreuse, le maître devra obligatoirement confirmer le choix qu'il a effectué en répondant par O (pour oui) ou N (pour non) à la question : « En êtes-vous sûr(e) ? Oui/Non . »

Le maître renouvellera autant de fois l'opération qu'il y a d'usagers à supprimer.

#### 2.3.3.4. Options

Cette option renvoie à la page écran suivante :

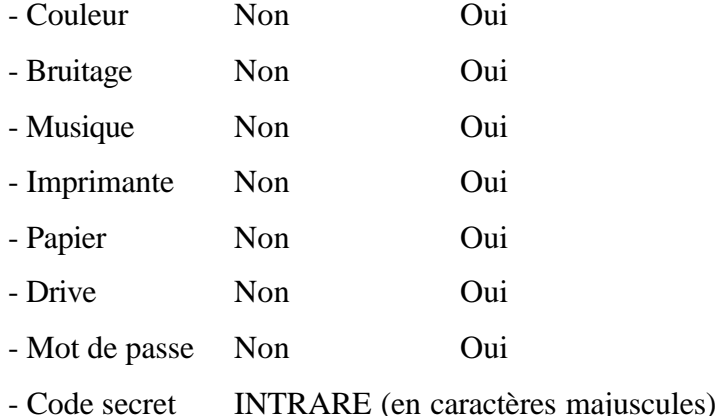

L'utilisation des flèches permet au maître d'effectuer des aménagements dans le cadre du programme imposé.

Le **bruitage** concerne les sons qui renforcent les feedbacks informatifs qui sont de deux types :

- Très bien, Bien, C'est bon ...
- Ce mot est mal orthographié, ce n'est pas le mot attendu, tu as commis une erreur de frappe

La **musique** concerne simplement la séquence : Continuer (Oui/Non)?

Pour le papier d'**impression**, précisez le format 11 ou 12 pouces

Le choix entre le **drive** A ou B se justifie dans la mesure où l'usager dispose de deux drives. Il pourra utiliser l'un ou l'autre.

Le **code secret** original est INTRARE. Lors de la 1<sup>ère</sup> utilisation de la partie maître, un cadre « code secret » s'affichera à l'écran. La fenêtre devra être complétée en tapant successivement en lettre majuscules les 7 lettres du mot INTRARE visualisées sur l'écran par une série de croix. En cas de non-respect de consignes, une musique intempestive signalera l'existence d'un accès non autorisé à la partie maître.

Au cas où un usager aurait modifié le code secret à l'insu du maître, celui-ci pourra toujours retourner au point de départ en tapant la commande à partir du DOS « Del\V.B.R.1\OPTIONS1.PAR : il faut remplacer 1 par 0 pour V.B.R.01 et 02 et par 4 pour V.B.R.4 et 5.

### 2.3.4 Version V.B.R.

Les menus généraux se décomposent en 4 rubriques :

- Elève
- Maître
- Version V.B.R.
- Fin

#### Pourquoi avoir prévu VERSION V.B.R. ?

C'est pour permettre un accès plus facile et plus rapide à d'autres versions V.B.R. sans retourner au lancement de départ : passer directement de V.B.R.01 à V.B.R.02, de V.B.R.1 à V.B.R.2 ou V.B.R.3.

Cette option doit obligatoirement être utilisée pour obtenir V.B.R.5 qui n'est pas accessible directement mais uniquement à partir de V.B.R.4 via VERSION V.B.R..

# Chapitre 3

# Pour une meilleure compréhension

Et

# utilisation des programmes

## 3.1. Organisation générale (arborescence)

Lors de l'affichage des menus et notamment de la partie « maître », l'usager s'il en ressent la nécessité peut se repérer par rapport à l'organisation générale du programme. Il lui suffira d'utiliser la touche d'aide F1 qui lui permettra de visualiser sa situation actuelle, c'est-à-dire le cheminement parcouru sur un planning général.

Voici l'organigramme tel qu'il se présente :

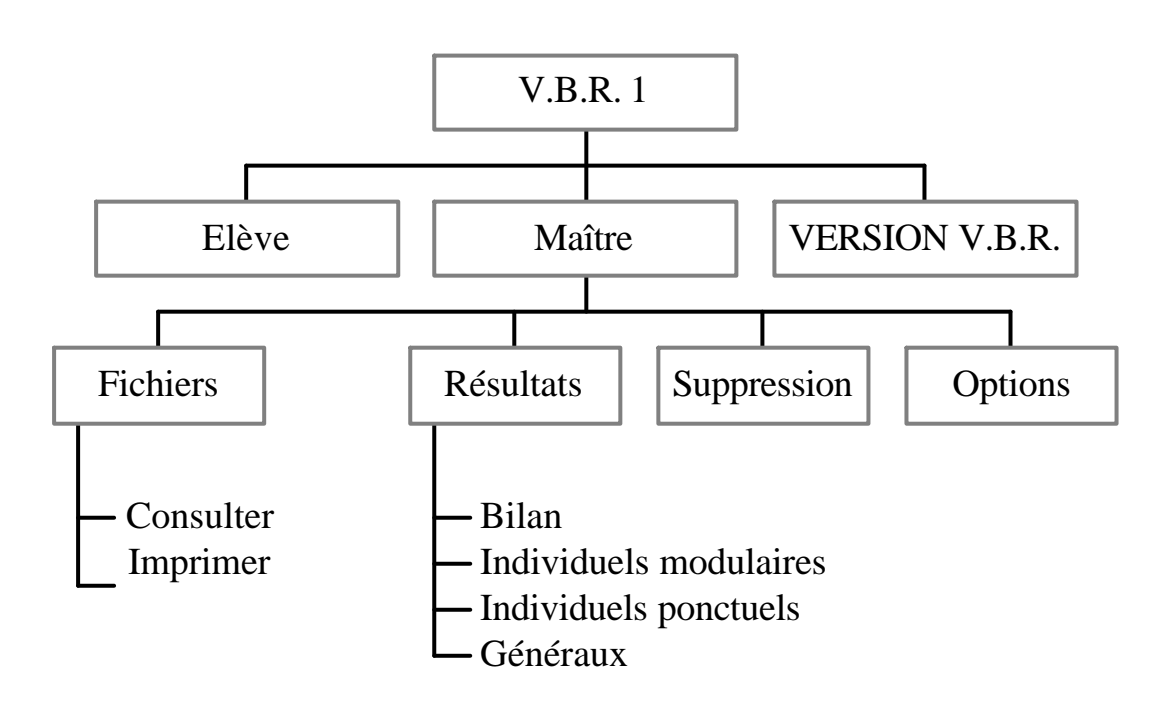

# ORGANISATION GENERALE

Quitter : ESC

#### 3.2. Fichiers et copies de sauvegarde

Un seul fichier « élèves » (20 usagers maximum) peut mémoriser les résultats des 7 versions du programme, néanmoins l'utilisation de fichiers différents pour chaque V.B.R. en rendra la consultation plus aisée. De même, il est conseillé d'utiliser la même disquette « élèves » pour un groupe de travail par ordinateur. Ne pas oublier de faire des copies de sauvegarde de la disquette « PROGRAMME » et éventuellement de la disquette « FICHIERS » pour sauvegarder les résultats.

#### 3.3. Utilisation du matériel

L'expérience montre que la généralité des usagers qui découvrent V.B.R., qu'ils soient ou non familiarisés avec l'utilisation de l'ordinateur, n'éprouvent guère de difficultés dans la gestion du clavier et comprennent la nécessité d'être attentifs et rigoureux dans le maniement d'un ordinateur. Au cas même où un usager ne comprendrait pas immédiatement, facilement et complètement les consignes affichées, il lui suffira d'un peu d'aide pour saisir le sens des informations.

V.B.R. utilisé dans des classes d'enseignement spécial (adolescents type 1 et type 3) et , d'une manière générale, avec tout apprenant en difficulté sur le plan orthographique semble permettre la réconciliation de ces usagers avec l'apprentissage de cette matière grâce à un dialogue rendu plus serein par l'utilisation de feedbacks informatifs et correctifs adaptés et différenciés.

#### 3.4. Séances de travail

Il importe au maître de tenir compte des capacités de chaque élève, de sa motivation, de sa fatigabilité pour prolonger ou raccourcir la durée des séances de travail à l'ordinateur. Une séquence (1 texte + 1 série de phrases) peut être réalisée en un temps moyen de 5 à 10 minutes. Un V.B.R. complet correspond à environ 20 heures de cours.

L'usager doit impérativement terminer tout exercice commencé (qu'il s'agisse d'un texte ou d'une série de 10 phrases) les résultats n'étant durablement enregistrés qu'une fois la tâche terminée.

Une séance de travail peut facilement se poursuivre pendant 30 à 50 minutes en fonction de l'âge, des capacités intellectuelles et de la motivation de chaque apprenant. L'essentiel est que l'élève prenne en charge sa progression, qu'il puisse travailler à l'ordinateur quand il le souhaite et organiser lui-même son projet orthographique.

#### 3.5. Automatismes d'écriture et clavier

Le passage à l'écrit par l'utilisation d'un clavier et l'affichage sur écran s'il modifie un peu les automatismes d'écriture à la main n'en présente pas moins quelques avantages non négligeables dont nous retiendrons surtout : forme des signes mieux appréhendée, correction plus aisée, présentation plus soignée, segmentation des mots mieux perçue, nécessité d'une rigueur accrue dans l'écriture et surtout correction plus aisée des erreurs grâce à la touche d'effacement (les essais sont autorisés, les erreurs pouvant être corrigées avant de passer à l'évaluation).

#### 3.6. Un éditeur spécifique

A chaque V.B.R. correspond un éditeur spécifique avec une procédure de simulation qui permet de tester les diverses cacographies possibles. En fonction des remarques des usagers ou des résultats enregistrés, les auteurs ont donc la possibilité d'apporter au didacticiel toute modification jugée utile en fonction des résultats de l'expérimentation.

#### 3.7. Pour une évaluation plus objective

Pour rendre les feedbacks plus discriminatifs et les remédiations mieux adaptées, il s'est avéré indispensable de pénaliser les erreurs d'une manière plus nuancée en utilisant 4 paliers successifs d'un demi-point à chaque manquement.

Dès lors, il y a lieu de se référer au tableau suivant pour une appréciation objective du travail réalisé.

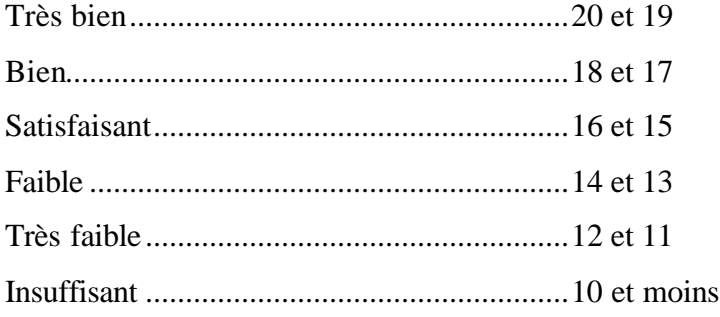

#### 3.8. Programmation V.B.R. et niveaux par année primaire

Pour le degré moyen et le degré supérieur de l'enseignement primaire afin de respecter une répartition en 2 séries de 500 ou 750 mots, il a fallu opérer quelques aménagements : des mots initialement prévus pour la 3<sup>ème</sup> peuvent se retrouver en 4<sup>ème</sup> ou inversement et il en est de même pour les 5ème et 6ème année primaires.

#### 3.9. V.B.R., un outil au service du maître

V.B.R. est un outil au service du maître. Celui-ci grâce à la partie qui lui est réservée peut intervenir au niveau des options et paramétrer certains choix pour mieux s'adapter aux démarches de l'apprenant. L'ordinateur, effectuant les tâches d'exercisation rend le maître plus libre pour une meilleure supervision du travail. Il peut facilement superviser l'activité de plusieurs apprenants et intervenir à bon escient en cas de nécessité.

Il peut s'avérer utile de parfois permettre à 2, même 3 sujets de travailler ensemble (pour autant qu'ils soient sensiblement de même niveau) sur le même programme, l'un utilisant le clavier, les 2 autres l'aidant ou contrôlant l'activité. Grâce aux fiches « résultats des élèves », qui peuvent être imprimées, l'enseignant peut préparer des exercices supplémentaires sur base des erreurs relevées.

Le recours à des facilités telles que revenir en arrière, recommencer un exercice, demander une aide ponctuelle si elles ne sont prévues par des touches de fonction sont néanmoins envisagées dans la mesure où des exercices de révision sur mesure sont programmés toutes les 5 séquences sur base des erreurs enregistrées.

Le bilan peut aider l'élève se responsabiliser de telle sorte qu'il puisse à l'avenir admettre ses erreurs et s'efforcer de les corriger.

## **Conclusions**

Depuis que notre programme V.B.R. est utilisé, nous avons toujours été frappés et encouragés par l'enthousiasme des élèves à y travailler, de leur persévérance et de leur volonté à faire mieux, ce qui dans la plupart des cas s'est effectivement produit. Tous progressent et davantage encore ceux qui en ont le plus besoin. Les erreurs, les approximations ayant été comprises, acceptées et utilisées comme un moyen pour progresser, toute l'activité orthographique s'en est trouvée dédramatisée. Certains même demandaient à recommencer en vue de s'améliorer comme pour un jeu où plus on joue, plus on a de chances de mieux contrôler l'activité, donc de gagner.

Les élèves progressent également sur le plan psycho-affectif. Leur orthographe s'améliorant, ils deviennent plus motivés, plus confiants, plus volontaires et les perturbations psychologiques et angoissantes qui bloquaient leur désir d'apprendre sont évacuées. Dès lors, ils peuvent même envisager d'utiliser leurs acquis dans de réelles situations de communication écrite. Ils sont devenus plus conscients de leurs compétences, plus responsables, plus autonomes.

Avec V.B.R., on peut s'apprendre l'orthographe d'usage seul sans maître ni leçons pour autant que la motivation soit suffisante et que les manquements inévitables soient considérés comme normaux. Grâce à la valorisation des efforts, l'accent étant mis sur les progrès accomplis, V.B.R. aide l'apprenant à se prendre en charge lui-même, l'acquisition de l'orthographe d'usage devenant un enjeu sur lequel il peut agir. Si la précaution est prise d'instaurer à certains moments un temps de réflexion sur le travail accompli où maître et élève par exemple pourront échanger leurs impressions sur l'utilisation du V.B.R., cela ne pourra que responsabiliser davantage l'apprenant et stimuler ses démarches d'autoquestionnement.

En ce qui concerne les productions écrites spontanées de l'enfant, rappelons que si elles doivent également faire l'objet de notre attention, elles ne peuvent suffire à elles seules car elles ne permettent pas de pouvoir disposer d'échantillons suffisamment importants et pertinents de toutes les situations représentatives de l'environnement du sujet …. C'est pourquoi se référer à un vocabulaire de base s'impose.

Rappelons-le, V.B.R. , un moyen au service d'une fin, vise principalement à aider l'apprenant à devenir plus autonome dans son apprentissage de l'orthographe d'usage (de la reproduction consciente à la construction) afin qu'il puisse réutiliser spontanément ses acquis dans des situations de communication authentique.

Et pour conclure, d'une manière plus générale sur l'E.A.O., reprenons cette citation de « l'Observatoire national de la lecture » (Lecture, informatique et nouveaux médias, 1997). « L'enfant personnalise l'objet inanimé qu'est l'ordinateur qui devient un complice exigeant mais amical et patient, qui lui parle en privé. Cette tranquillité d'esprit et ce sentiment d'être personnellement considéré l'encouragent à entrer dans des actes de lecture, même arides, où il s'investit davantage que dans une situation publique de classe. On peut avancer l'hypothèse que cette composante est aussi déterminante pour les apprentissages que la pertinence des exercices et de leur mise en œuvre (p.11) ».

Quant à l'avenir de l'E.A.O., nul doute que les progrès qui s'accomplissent en matière de synthèse vocale comme moyen d'appropriation de l'écrit, ne pourront que dynamiser et peaufiner les pratiques d'apprentissage de l'orthographe d'usage.

### **Annexe**

Les séquences d'apprentissage-enseignement V.B.R. ont été classées selon un ordre croissant de difficulté d'orthographe d'usage moyen calculé d'après les indices de l'Echelle DUBOIS BUYSE.

Les degrés de difficulté d'orthographe d'usage se répartissent comme suit

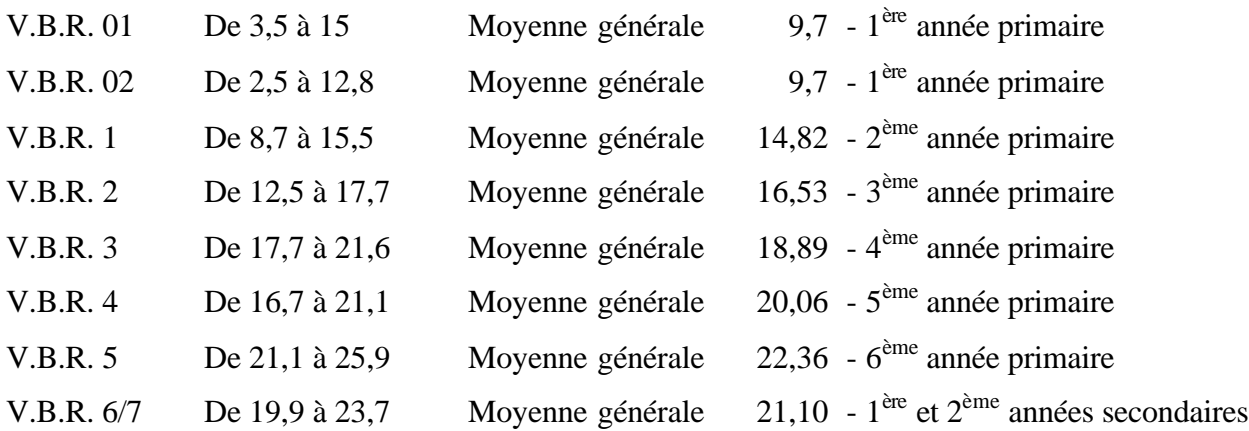

Rappelons que l'échelon d'acquisition à 75% préconisé par F. TERS (L'Echelle DUBOIS BUYSE d'orthographe usuelle française Edition Messeiller, 1964) est l'échelon :

- 11 pour les enfants de 8 ans (fin  $2^{\text{eme}}$  année primaire)
- $\bullet$  15 pour les enfants de 9 ans (fin  $3<sup>eme</sup>$  année primaire)
- 19 pour les enfants de 10ans (fin  $4^{\text{eme}}$  année primaire)
- 23 pour les enfants de 11 ans (fin  $5^{\text{eme}}$  année primaire)
- 27 pour les enfants de 12 ans (fin  $6^{\text{eme}}$  année primaire)

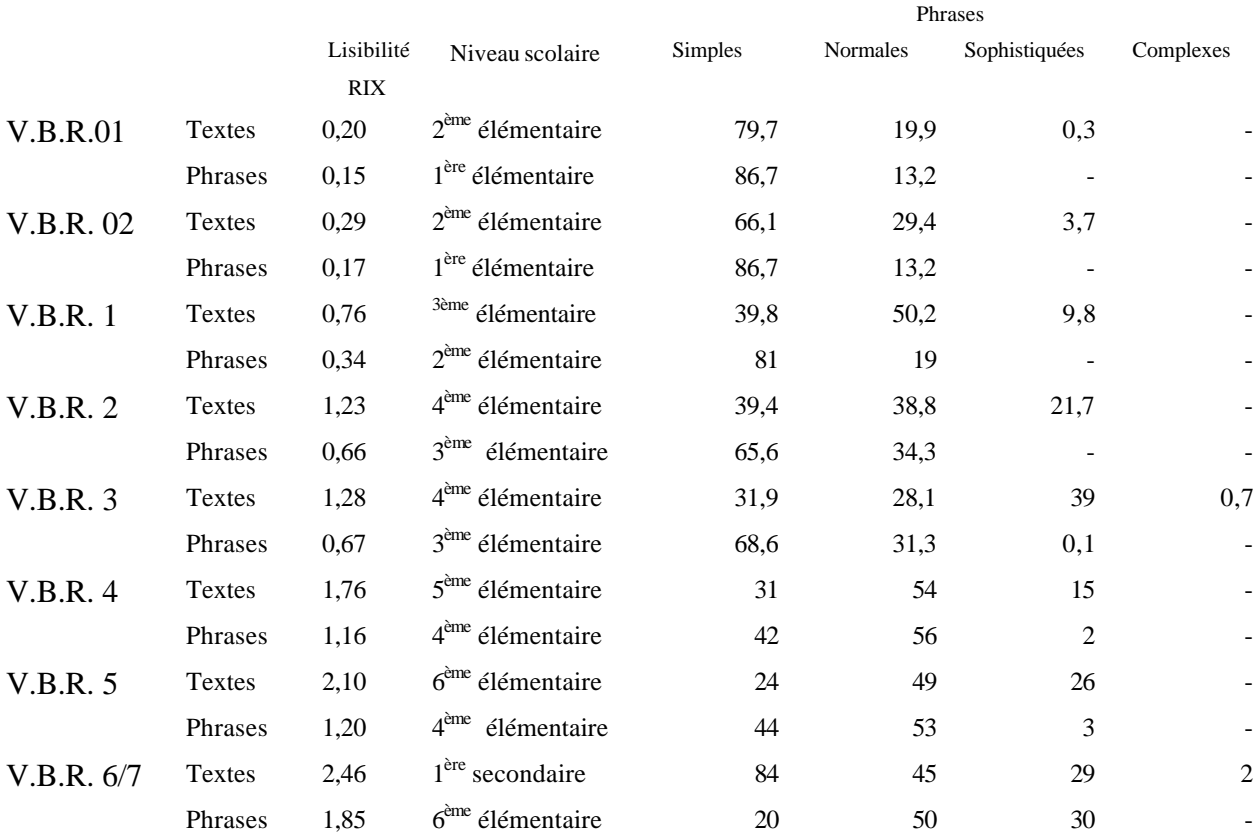

COMPRE, un didacticiel canadien, permet de calculer l'indice de lisibilité des textes et des phrases des V.B.R. En voici les résultats récapitulatifs :

Des formes fléchies sont parfois utilisées dans les textes (77 pour V.B.R. 1 –126 pour V.B.R. 2 – 153 pour V.B.R. 3), elles ne sont pas prises en considération en fonction de leur réel degré de difficulté mais se réfèrent au mot de l'index (singulier pour le nom ou l'adjectif – infinitif pour le verbe conjugué).